# **– CHAPTER 5 – HARDWARE**

## **Overview**

This chapter will cover those aspects of Atari software programming that can only be accomplished by accessing hardware registers directly. In most cases, Atari has provided OS calls to manipulate the hardware. When an OS call exists to access hardware, it should *always* be used to ensure upward and backward compatibility. Keep in mind that access to hardware registers is limited to those applications operating in supervisor mode only (except where noted otherwise).

Besides those hardware registers discussed here, a complete list of I/O registers, system variables, and interrupt vectors are contained in *Appendix B: Memory Map*.

### **The 680x0 Processor**

Atari computers use the Motorola MC68000 or MC68030. Third party devices have also been created to allow the use of a MC68010, MC68020, or MC68040 processor. The system cookie '\_CPU' should be used to determine the currently installed processor. The following table lists the 680x0's interrupt priority assignments:

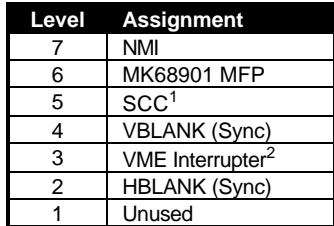

Interrupts may be disabled by setting the system interrupt mask (bits 8-10 of the SR register) to a value higher than the interrupts you wish to disable. Setting the mask to a value of 7 will effectively disable all interrupts (except the level 7 non-maskable interrupt).

#### **The Data/Instruction Caches**

The Atari TT030 and Falcon030 contain onboard data and instruction caches. These caches may be controlled by writing to the CACR register (in supervisor mode). The following table lists longword values that may be written to the CACR to enable or disable the caches:

| Value to Write to Effect |                                   |
|--------------------------|-----------------------------------|
| <b>CACR</b>              |                                   |
| 0xA0A                    | Flush and disable both caches.    |
| 0x101                    | Enable both caches.               |
| 0xA00                    | Flush and disable the data cache. |
| 0x100                    | Enable the data cache.            |

 $1$ On a computer without an SCC chip, this interrupt is unused.

-

 $2$ On a computer without a VME bus, this interrupt is unused.

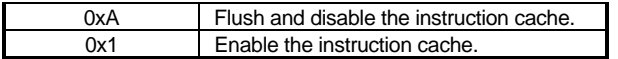

### **The 68881/882 Floating Point Coprocessor**

A MC6888x math coprocessor may be installed in a Mega ST, Mega STe, or a Falcon030. The TT030 has one installed in its standard configuration. The 6888x is interfaced to the 68000 in peripheral mode and to the 68030 in coprocessor mode. Thus, the TT030 and Falcon030 computers access the 6888x in coprocessor mode while the Mega ST and MegaSTe computers access the 6888x in peripheral mode.

#### **Coprocessor Mode**

When the 6888x is interfaced in coprocessor mode, using it is as simple as placing floating-point instructions in the standard instruction stream (use a coprocessor ID of 1). The 68030 will properly dispatch the instruction and respond to exceptions through the following vectors:

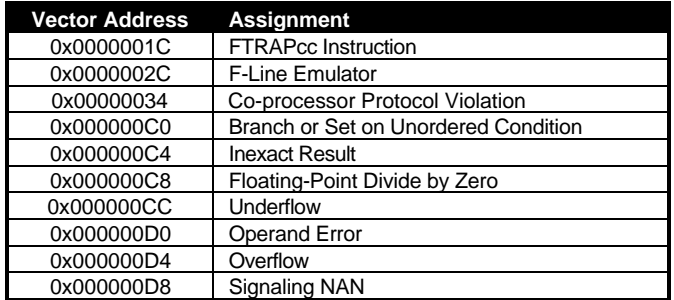

#### **Peripheral Mode**

Utilizing an installed math coprocessor interfaced using peripheral mode requires the use of several hardware registers mapped to special coprocessor registers. Unlike most hardware registers, these do not have to be accessed in supervisor mode. Atari computers map the 6888x registers to the following locations:

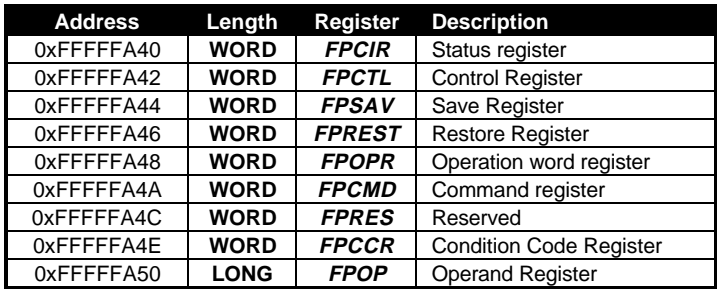

To execute a floating point instruction, use the following protocol for communicating data with the 6888x:

- 1. Wait for the chip to be idle.
- 2. Write a valid 6888x command to *FPCMD*.
- 3. If necessary for the command, write an operand to *FPOP*.
- 4. Wait for the status port to indicate the command is complete.
- 5. Read any return data from *FPOP*.

Step one is achieved by waiting for a value of 0x0802 to appear in the status register (after ANDing with 0xBFFF) as follows:

```
while( ( FPCIR & 0xBFFF) != 0x0802 ) ;
```
Steps two and three involve writing the command word to *FPCMD* and any necessary operand data to *FPOP*. A primitive response code will be generated (and should be read) between each write to either *FPCMD* or *FPOP*. For a listing of primitive response codes returned by the 68881, consult the **MC68881/68882 Floating-Point Coprocessor User's Manual (2nd edition), Motorola publication MC68881UM/AD rev. 2, ISBN 0-13-567-009-8**.

After the operation is complete (step 4), data may be read from the 68881 in *FPOP* (step 5).

When sending or receiving data in **FPOP**, the following chart details the transfer ordering and alignment:

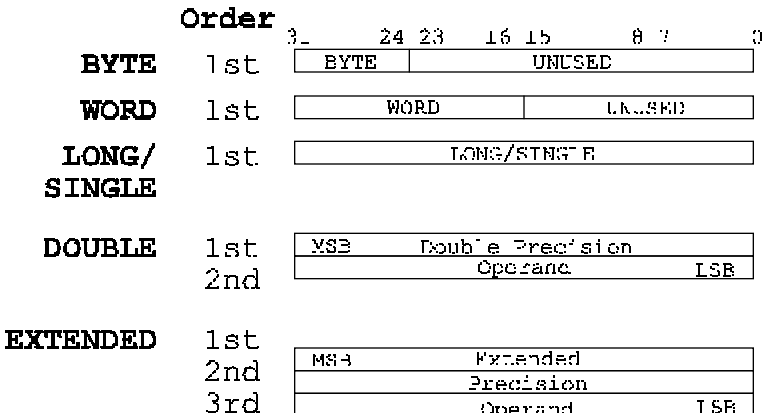

The following code demonstrates transferring two single precision floating-point numbers to the 68881, multiplying them, and returning the result.

```
/* Number of iterations before an error is triggered */
#define FPCOUNT
#define FPCIR ((WORD *)(0xFFFFFA40L))
#define FPCMD ((WORD *)(0xFFFFFA4AL))
#define FPOP ((float *)(0xFFFFFA50L))
```
T HE A TARI C OMPENDIUM

```
WORD fpcount, dum;
/* fperr() is user-defined */
#define FPwait() { fpcount = FPCOUNT; \setminuswhile((*FPCIR & 0xBFFF) != 0x0802) \
                           if(!(--fpcount)) fperr(); \}#define FPsglset(r,v) { FPwait(); \
                         *FPCMD = (0x5400 | ((r) << 7)); \
                        while((*FPCIR & 0xFFF0) != 0x8C00) \<br>if(!(--fpcount)) fperr(); \
                          if(!(--fpcount)) fperr(); \
                         *FPOP = (v); }
#define FPsglmul(r1,r2) { FPwait(); \
                           *FPCMD = (0x0027 | ((r2) << 10) | ((r1) << 7));dum = *FPCIR + 1;/* dum = FPCIR +1; forces the status register to be read
    (we assume the data's good) */
#define FPsglget(r,var) { FPwait(); \
                           *FPCMD = (0x6400 | ((r) << 7));while(*FPCIR != 0xb104)
                               if(!(--fpcount)) forer(); \qquad \setminusvar = *FPOP; }
/*
  * void sglmul( float *f1, float *f2 );
 *
  * Multiplies f1 by f2. Returns result in f1.
 *
  */
void
sglmul( float &f1, float &f2 )
{
       FPsglset( 0, *f1 );
       FPsglset( 1, *f2 );
       FPsglmul( 0, 1 );
       FPsglget( 0, *f1 );
}
```
### **Cartridges**

All Atari computers support an external 128K ROM cartridge port. Cartridges may be created to support applications or diagnostic tools. The 128K of address space allocated to cartridges appears from address 0xFA0000 to 0xFBFFFF. Newer Atari computers support larger cartridges (this is because the address space would no longer overlap the OS). All program code must be compiled to be relative of this base address.

The **LONG** appearing at 0xFA0000 determines the type of cartridge installed as follows:

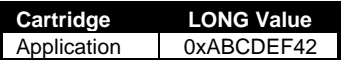

```
T HE A TARI C OMPENDIUM
```
Diagnostic | 0xFA52255F

#### **Diagnostic Cartridges**

Diagnostic cartridges are executed almost immediately after a system reset. The OS uses a 680x0 JMP instruction to begin execution at address 0xFA0004 after having set the Interrupt Priority Level (IPL) to 7, entering supervisor mode, and executing a RESET instruction to reset external hardware devices.

Upon execution, register A6 will contain a return address which should be JMP'd to if you wish to continue system initialization at any point. The stack pointers will contain garbage. In addition, keep in mind that no hardware has been initialized, particularly the memory controller. All system memory sizing and initialization must be performed by the diagnostic cartridge.

#### **Application Cartridges**

Application cartridges should contain one or more application headers beginning at location 0xFA0004 as follows (one cartridge may contain one or many applications):

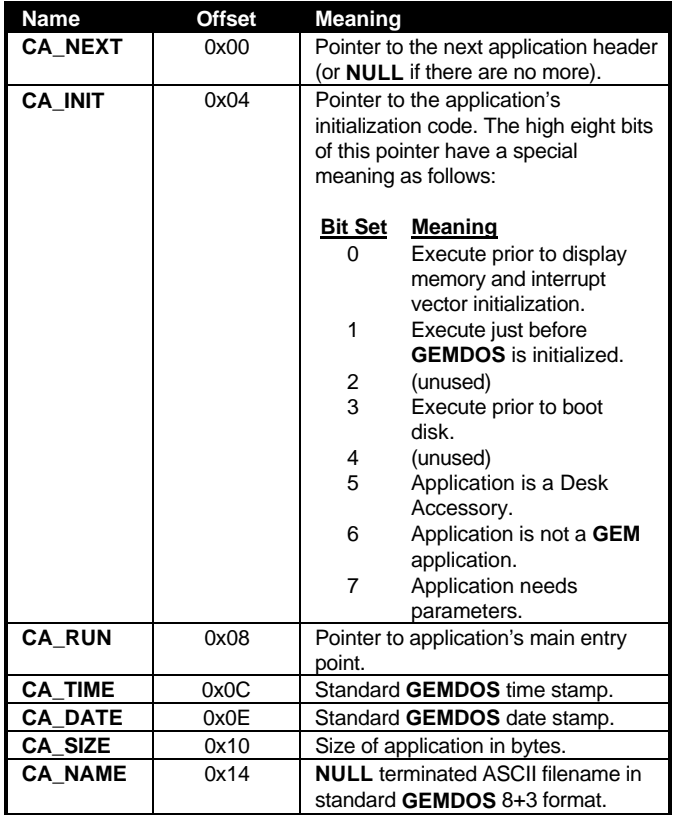

When application cartridges are present, **GEMDOS** will allow a special 'c' (lowercase) drive to be accessed. Executable files appear on this drive as they would on any standard disk. This 'drive' may also be installed on the desktop.

### **Game Controllers**

The Atari 1040STe and Falcon030 support new enhanced joystick controls as well as older style CX-40 controls. For the usage and polling of the older style controls, refer to the following section which discusses the IKBD controller. This section will focus specifically on the newer style of controllers.

#### **Joysticks**

Enhanced joysticks are read by a two-step process. The **WORD** at address 0xFF9202 is written to using a mask which determines which values may subsequently be read from the **WORD**s at address 0xFF9200 and 0xFF9202. Valid mask values and the keys that may be read follow:

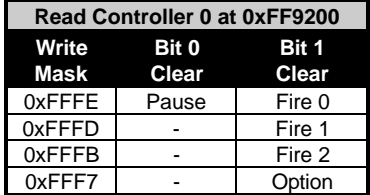

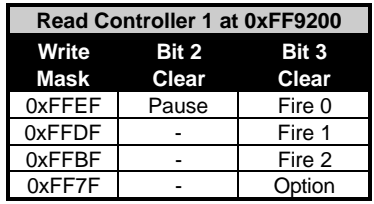

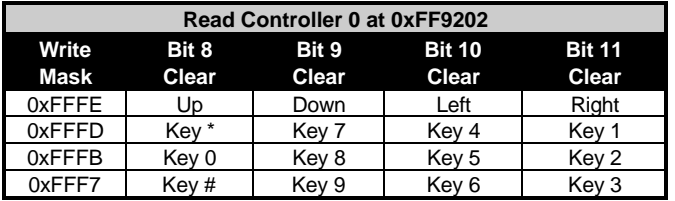

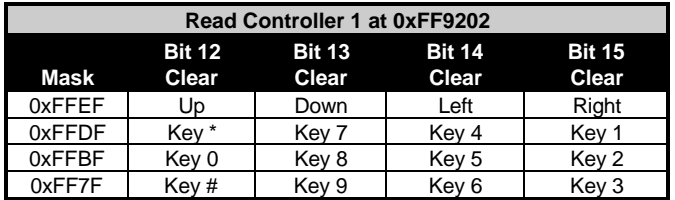

To read the joystick, write a mask value corresponding to the row of keys/positions you wish to interrogate to 0xFF9202. Next, read back a **WORD** from either 0xFF9200 or 0xFF9202. As indicated in the table, cleared bits mean that a key is being pressed or a joystick is moved in that direction.

#### **Paddles**

Two paddles may be plugged into each joystick port. Each paddle returns an 8-bit value indicating its position (  $0 =$  full counter-clockwise,  $255 =$  full clockwise) at the addresses shown below. Unlike joysticks, paddle positions are returned automatically with no need to write to an address prior to a read. Paddle fire buttons, however, are mapped and read in the same manner as the joysticks. See the discussion of joysticks above for an explanation.

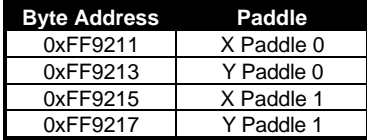

#### **Light Gun/Pen**

Joystick port 0 supports a light gun or pen. The position that the gun is pointing to is returned in the **WORD** registers at 0xFF9220 (X position) and 0xFF9222 (Y position). Only the lower 10 bits are significant giving a range of values from 0-1023.

### **The IKBD Controller**

The Atari 16/32 bit computer line uses the Intelligent Keyboard Controller (IKBD) for keyboard, joystick (old-style CX-40), mouse, and clock communication. The 6850 ACIA serial communications chip is used to transfer data packets from the IKBD interface to the host computer.

The **TOS** calls **Bconout(** 4, ??? **)**, **Ikbdws()**, and **Initmous()** handle communication to the controller. Return messages from the controller must be processed by placing a specialized handler in the vector table returned by the **XBIOS** call **Kbdvbase()**. **Kbdvbase()** returns the pointer to a vector table as follows:

```
typedef struct
{
          void (*midivec)( UBYTE data ); <br>void (*vkbderr)( UBYTE data ); /* Passed in d0 */
          void (*vkbderr)( UBYTE data ); <br>void (*vkbderr)( UBYTE data ); /* Passed in d0 */<br>void (*vmiderr)( UBYTE data ); /* Passed in d0 */
          void (*vmiderr)( UBYTE data ); \qquad /* Passed in d0 */<br>void (*statvec)( char *packet ); /* Passed in a0 */
          void (*statvec)( char *packet ); /* Passed in a0 *<br>void (*mousevec)( char *packet ); /* Passed in
          void (*mousevec)( char *packet );
          a0 * /void (*clockvec)( char *packet ); /* Passed in
          a0 */
          void (*joyvec)( char *packet ); /* Passed in a0 */
          void (*midisys)( VOID );
          void (*ikbdsys)( VOID );
          char ikbdstate;
```
#### } KBDVECS;

When an IKBD message is pending, the interrupt handler for the ACIAs calls either the midisys handler or the ikbdsys handler to retrieve the data and handle any errors. The default action for the *ikbdsys* handler is to decide whether the packet contains error, status, joystick, clock, or mouse information and to route it appropriately to *vkbderr*, *statvec*, *joyvec*, *clockvec*, or *mousevec*. Keyboard packets are handled internally by *ikbdsys*.

Your handler should be patched into the appropriate vector and, if appropriate, expect the packet buffer to be pointed to by register A0. Unless your handler is designed to completely replace the functions of the default handler you should jump through the original vector pointer upon exit, otherwise simply use the 680x0 RTS instruction.

Each byte received through the keyboard ACIA falls into one of the following categories as follows:

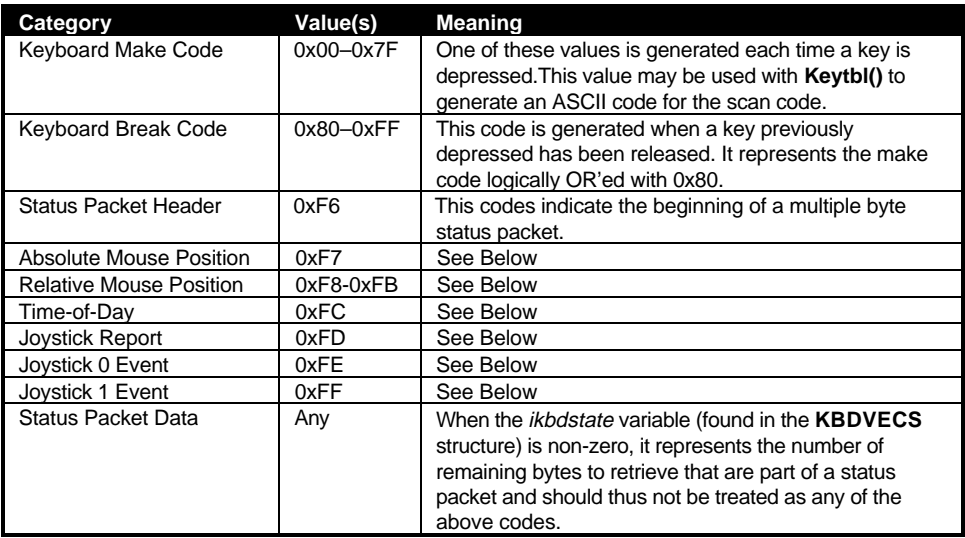

#### **The Keyboard**

Keyboard keys generate both a 'make' and 'break' code for each complete press and release respectively. The 'make' code is equivalent to the high byte of the IKBD scan code. 'make' codes are not related in any way to ASCII codes. They represent the physical position of the key in the keyboard matrix and may vary in keyboards designed for other countries. The **XBIOS** function **Keytbl()** provides lookup values which make internationalization possible. The key 'break' code is the 'make' code logically ORed with 0x80.

It should be noted that 'key repeats' are not generated by the ACIA but by a coordination of the *ikbdsys* and system timer handlers.

#### **The Mouse**

The mouse may be programmed to return position reports in either absolute, relative, or keycode mode (it is by default programmed to return relative position reports).

In relative reporting mode, the IKBD generates a mouse packet each time a mouse button is pressed or released, and every time the mouse is moved over a preset threshold distance (which is configurable). A relative mouse report packet is headed by a byte value between 0xF8 and 0xFB followed by the X and Y movement of the mouse as signed bytes. If the movement is greater than can be represented as signed bytes (-128 to 127), multiple packets are sent.

The header byte determines the state of the mouse buttons as follows:

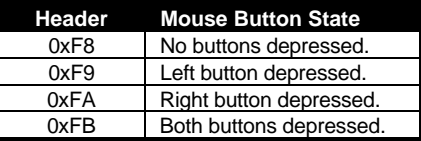

In absolute reporting mode, the IKBD only generates a mouse packet when interrogated. Mouse packets in absolute mode are headed by a 0xF7 byte followed by the MSB and LSB of the X value and the MSB and LSB of the Y value respectively. The minimum and maximum X and Y values are user-definable.

Keycode reporting mode generates keyboard 'make' and 'break' codes for mouse movements rather than sending standard mouse packets. Mouse movement is translated into the arrow keys and the codes 0x74 and 0x75 represent the left and right mouse button respectively. 'break' codes are sent immediately after the corresponding 'make' code is delivered.

#### **The Joystick**

The basic CX-40 style joystick controls are still present on every Atari computer. Atari recommends that these ports should not be supported when STe/Falcon030 enhanced joysticks are present unless the option for four-player play is desired. While no direct **TOS** support is available for reading these ports, it is possible using the IKBD controller in one of several joystick reporting modes.

Joystick event reporting mode (the default) sends a joystick packet each time the status of one of the joysticks changes. The joystick packet header is 0xFE if the state of joystick 0 has changed or 0xFF if the status of joystick 1 has changed. This header byte is followed by a **BYTE** containing the new state of the joystick as follows:

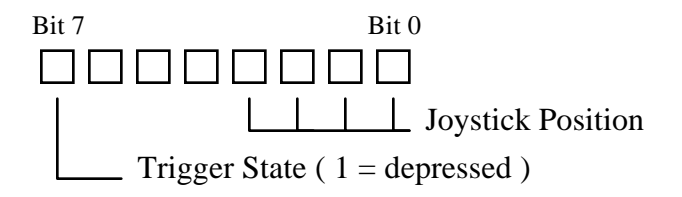

The four bits corresponding to joystick position can be interpreted as follows:

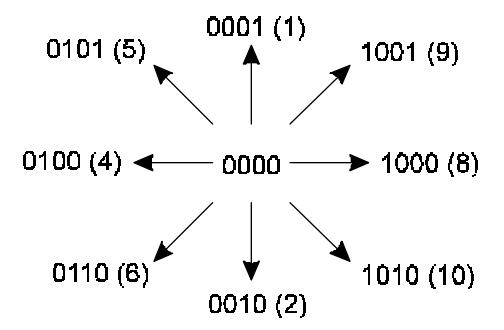

Joysticks may be interrogated at any time by sending an interrogate command (as described later in this chapter). The packet response to this command is 0xFD followed by the **BYTE** report of joystick 0 and 1 (as shown above).

The joysticks may be placed into joystick monitoring or fire button monitoring mode. In these modes, all other IKBD communication is stopped and all processor time is devoted to the processing of packets. Joystick monitoring mode cause the IKBD to send a continuous stream of two-byte packets as follows: The first byte contains the status of joystick buttons 0 and 1 in bits 1 and 0 respectively. The second byte contains the position state of joystick 0 in the high nibble and joystick 1 in the lower nibble (the position state can be interpreted as shown in the diagram above).

Fire button monitoring mode constantly scans joystick button 1 and returns the results in **BYTE**s packed with 8 reports each (one per bit). These modes may be paused or halted using the appropriate commands.

Joystick keycode mode is similar to mouse keycode mode. This mode translates all joystick position information into arrow keys. A 'make' code of 0x74 is generated when joystick button 0 is depressed and a 'make' code of 0x75 is generated when joystick button 1 is depressed. The rate at which the IKBD controller generates these joystick events can be controlled using commands discussed in the following section.

#### **Time-of-Day**

The IKBD controller maintains a separate time-of day clock that is kept synchronized with **GEMDOS** time by OS calls. A time-of-day packet may be requested using the method shown below under IKBD commands.

The response packet from the IKBD is seven bytes in length identified by its header byte of 0xFC and followed by six UBYTES containing the year (last two digits), month, day, hours (0- 24), minutes, and seconds in BCD format (ex: a month byte in December would be 0x12).

#### **IKBD Commands**

Commands may be sent to the IKBD using any of the **TOS** function calls described above. Some commands may generate packets while other commands change the operating state of the IKBD controller. Unrecognized command codes are treated as NOPs. The following lists valid IKBD command codes:

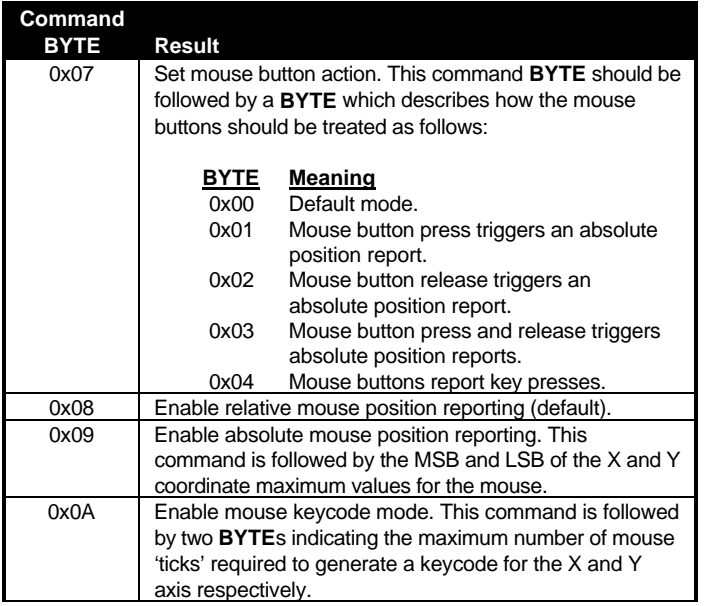

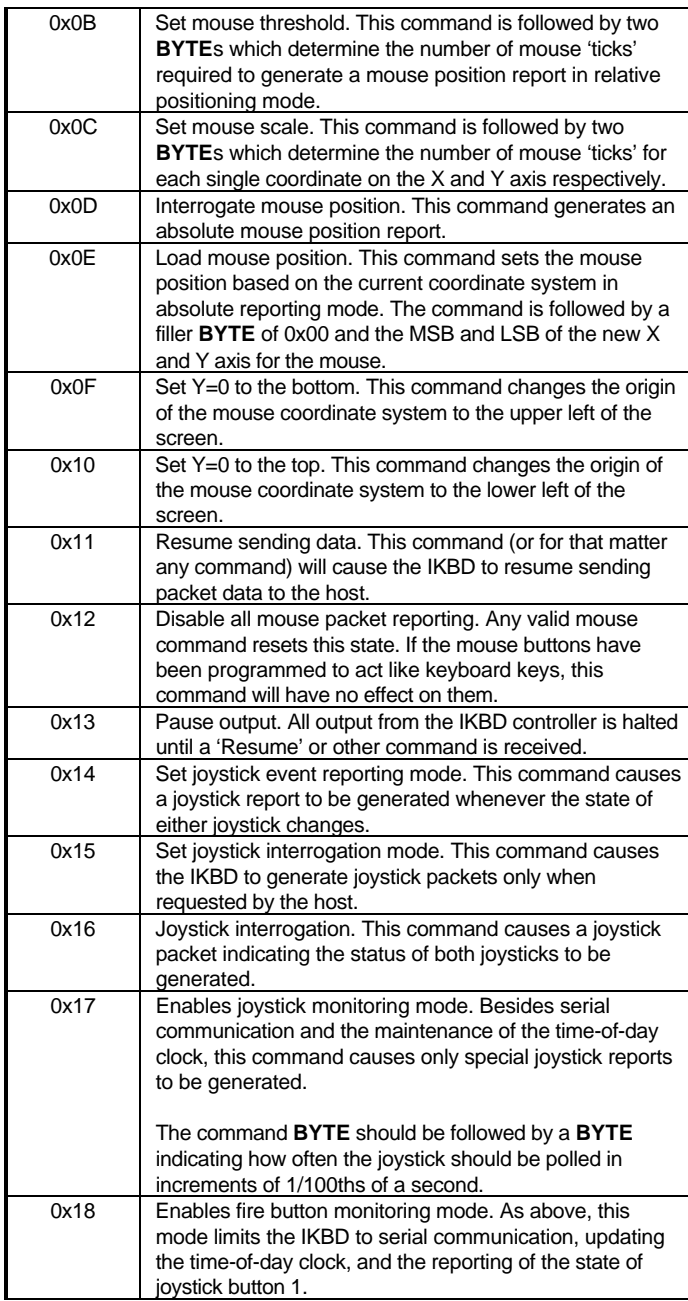

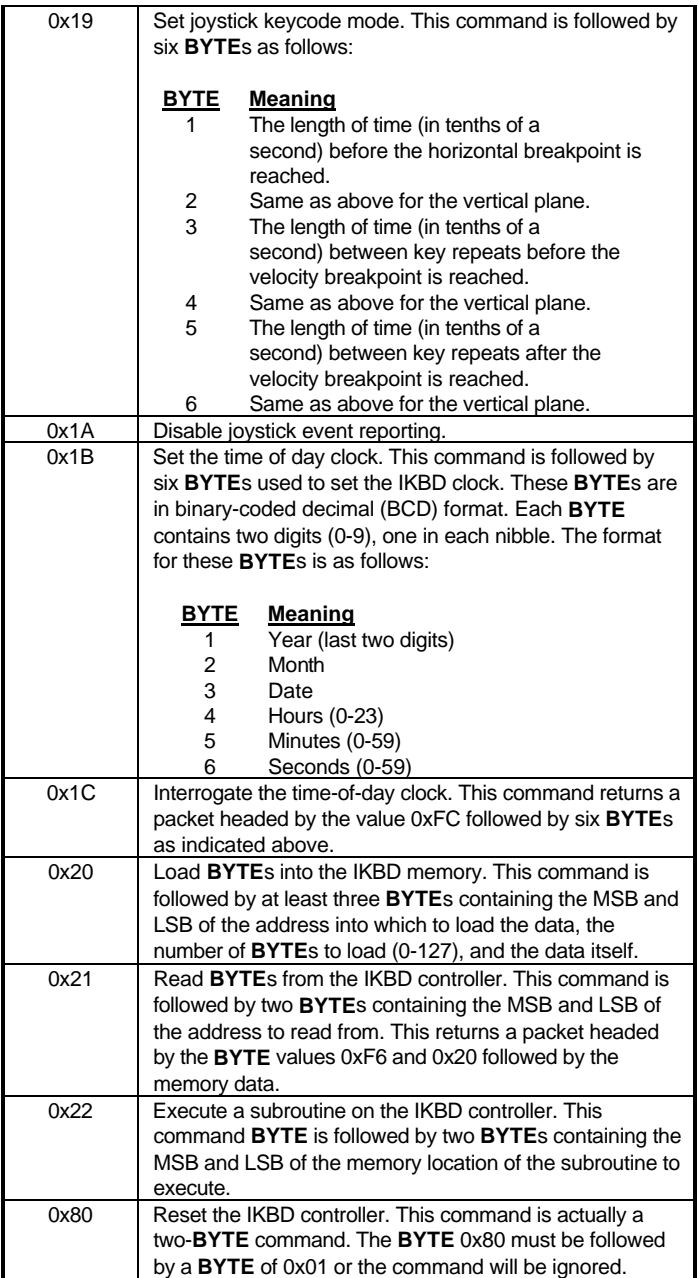

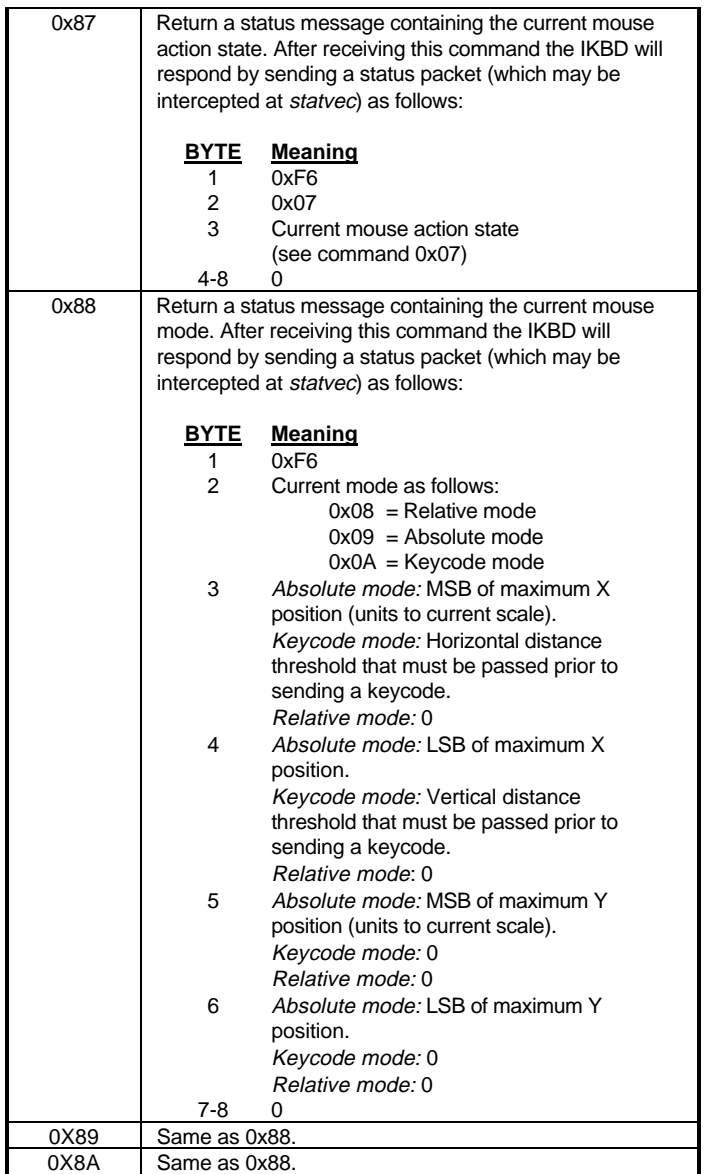

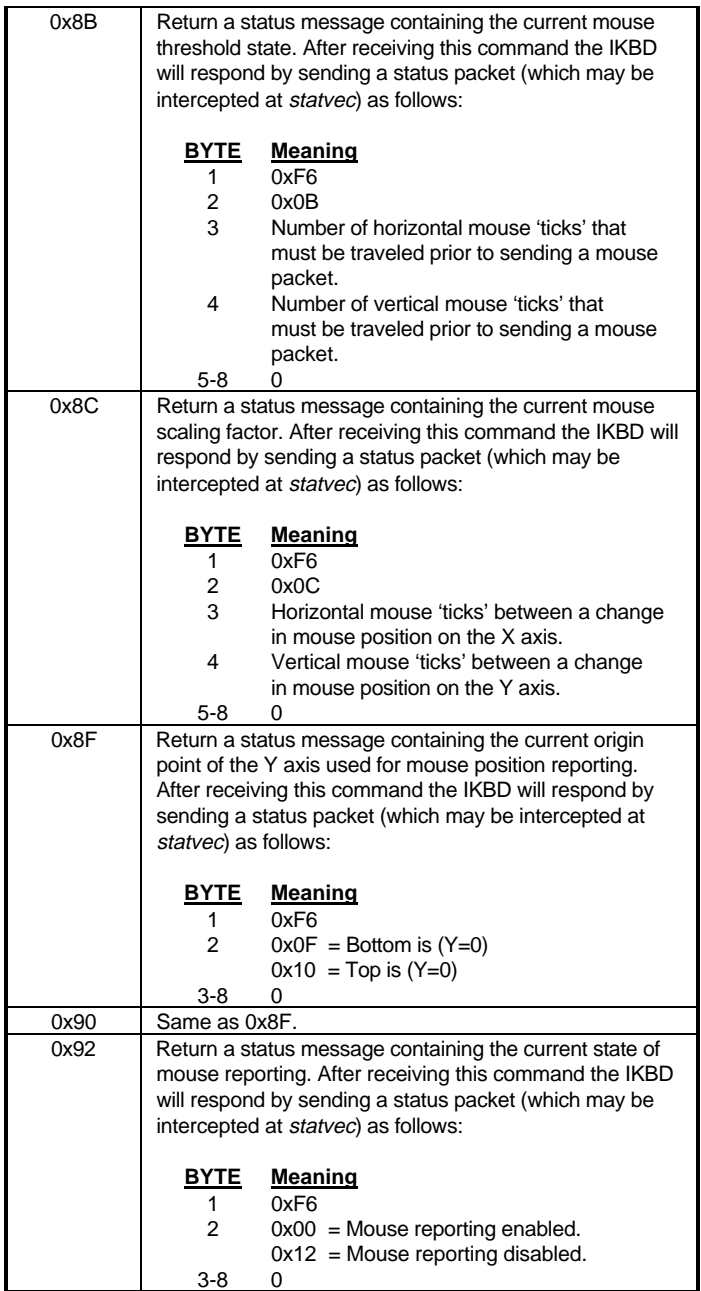

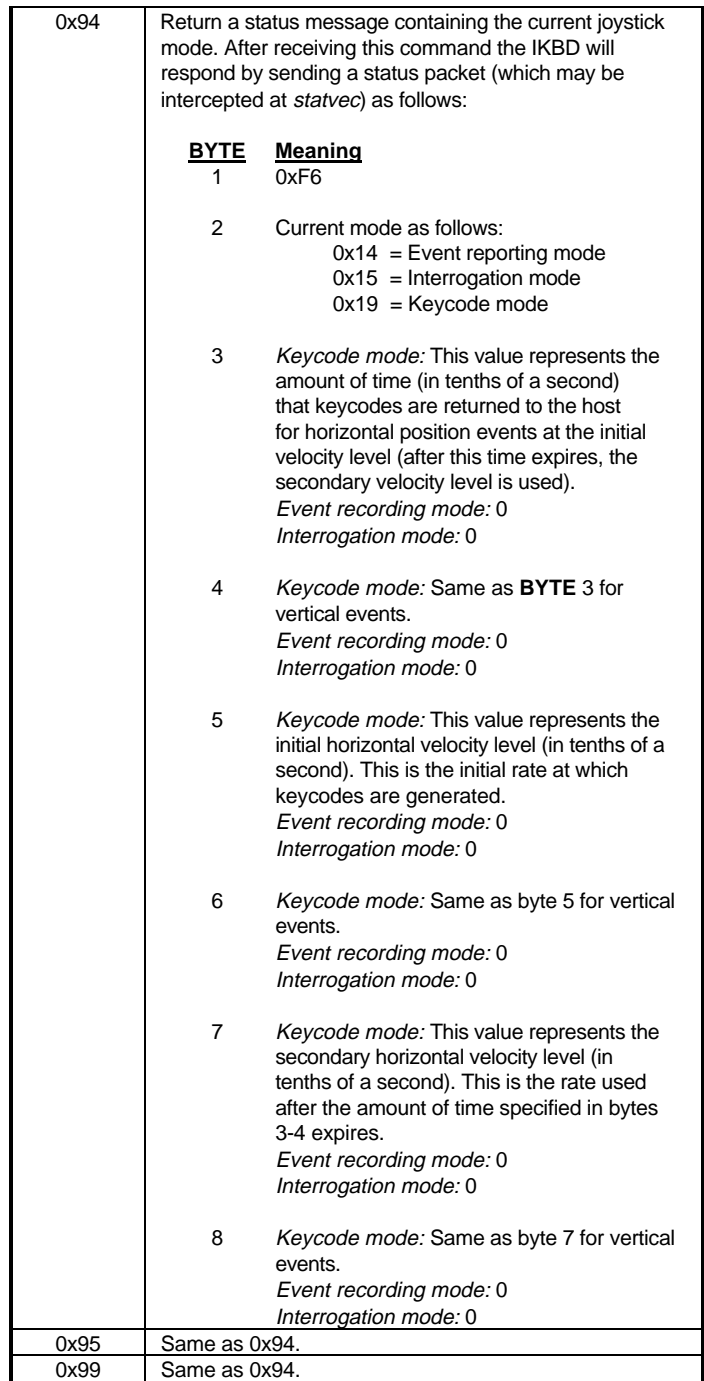

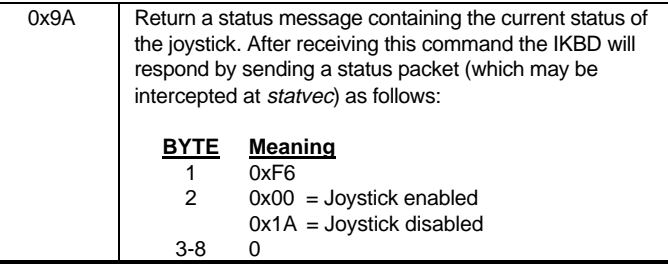

### **STe/TT030 DMA Sound**

The Atari STe, Mega STe, TT030, and Falcon030 are all equipped with the ability to playback stereo digital audio. Only the Falcon030, however, has supporting **XBIOS** calls which eliminate the need for the programmer to directly access the sound system hardware. Although the Falcon030 has a more sophisticated sound system than the earlier Atari machines, the hardware registers have been kept compatible so older applications should function as expected. Programmers designing Falcon030 applications which use digital audio should use the appropriate **XBIOS** calls.

The STe, MegaSTe, and TT030 support 8-bit monophonic or stereophonic sound samples. Samples should be signed ( -128 to 127) with alternating left and right channels (for stereo) beginning with the left channel. Samples may be played at 50 kHz, 25 kHz, 12.5 kHz, or 6.25 kHz (6.25 kHz is not supported on the Falcon030).

#### **DMA Sound Registers**

Several hardware registers control DMA sound output as follows:

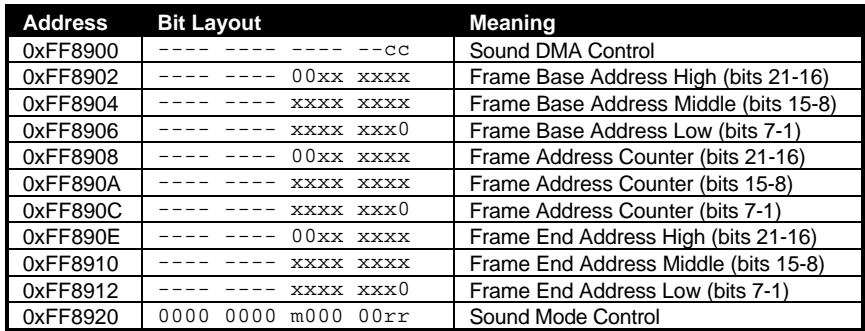

Addresses placed in the three groups of address pointer registers must begin on an even address. In addition, only sounds within the first 4 megabytes of memory may be accessed (this limitation has been lifted on the Falcon030). Sounds may not be played from alternate RAM.

#### **Playing a Sound**

To begin sound playback, place the start address of the sound in the Frame Base Address registers. Place the address of the end of the sound in the Frame End Address registers. The address of the end of the sound should actually be the first byte in memory past the last byte of the sample.

Set the Sound Mode Control register to the proper value. Bit 7, notated as 'm' should be set to 1 for a monophonic sample or 0 for a stereophonic sample. Bits 0 and 1, notated as 'r', control the sample playback rate as follows:

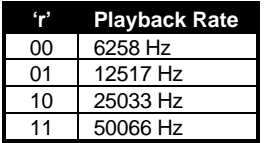

To begin the sample playback, set bits 0 and 1 of the Sound DMA Control register, notated as 'c', as follows:

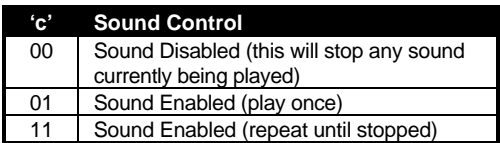

Sound playback may be prematurely halted by writing a 0 to address 0x00FF8900.

#### **Sound Interrupts using MFP Timer A**

Discontinuous sample frames may be linked together using the MFP Timer A interrupt. When a sound is played using repeat mode an interrupt is generated at the end of every frame. By configuring Timer A to 'event count' mode you can ensure the seamless linkage and variable repeating of frames.

For example, suppose you have three sample frames, A, B, and C, in memory and you want to play A five times, B five times, and C only once. Use the following steps to properly configure Timer A and achieve the desired result:

- Use **Xbtimer()** to set Timer A to event count mode with a data value of 4 (the first data value should be one less than actually desired since the sound will play once before the interrupt occurs).
- Configure the sound registers as desired and start sound playback in repeat mode.
- When the interrupt fires, place the address of frame B in the sound playback registers (these values aren't actually used until the current frame finishes).
- Reset Timer A's data register to 5 and exit your interrupt handler.
- When the second interrupt fires, place the address of frame C in the sound playback registers.
- Reset Timer A's data register to 1 and exit your interrupt handler.
- When the final interrupt is triggered, write a 0x01 to the sound control register to cause sound playback to end at the end of the current frame.

#### **Sound Interrupts using GPIP 7**

Another method of generating interrupts at the end of sound frames is by using the MFP's General Purpose Interrupt Port (GPIP) 7. This interrupt does not support an event count mode so it will generate an interrupt at the end of every frame. In addition, the interrupt must be configured differently depending on the type on monitor connected to the system (this is because GPIP 7 serves double-duty as the monochrome detect signal).

To program GPIP 7 for interrupts, disable all DMA sound by placing a 0x00 in the sound control register. Next, check bit 7 of the GPIP port at location 0xFFFA01. If a monochrome monitor is connected the bit will be 0. The bit will be 1 if a color monitor is connected.

Bit 7 of the MFP's active edge register (at 0xFFFA03) should be set to the opposite of the GPIP port's bit 7. This will cause an interrupt to trigger at the end of every frame. Use **Mfpint()** to set the location of your interrupt handler and **Jenabint()** to enable interrupts. From this point, interrupts will be generated at the end of every frame playing in 'play once' mode or repeat mode until the interrupt is disabled.

### **The MICROWIRE Interface**

The STe and TT030 computers use the MICROWIRE interface to control volume, mixing of the PSG and DMA output, and tone control. The original ST is limited to amplitude control through the use of the appropriate PSG register. The Falcon030 supports new **XBIOS** calls which allow volume and mixing control.

The MICROWIRE interface is a write-only device accessed using two hardware registers 0xFFFF8924 (mask) and 0xFFFF8922 (data). To write a command to the MICROWIRE you must first place the value 0x07FF into the mask register and then write the appropriate command to the data register. The format for the data **WORD** is shown below:

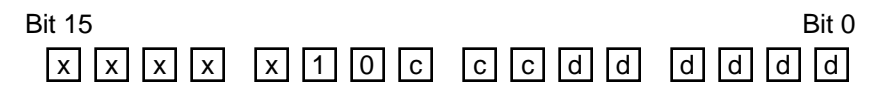

Bits labeled 'x' will be ignored. Bits 9 and 10 should always be %10 to correctly specify the device address which is a constant. Bits labeled 'c' specify the command and bits labeled 'd' contain the appropriate data for the command. The following table explains the valid MICROWIRE commands:

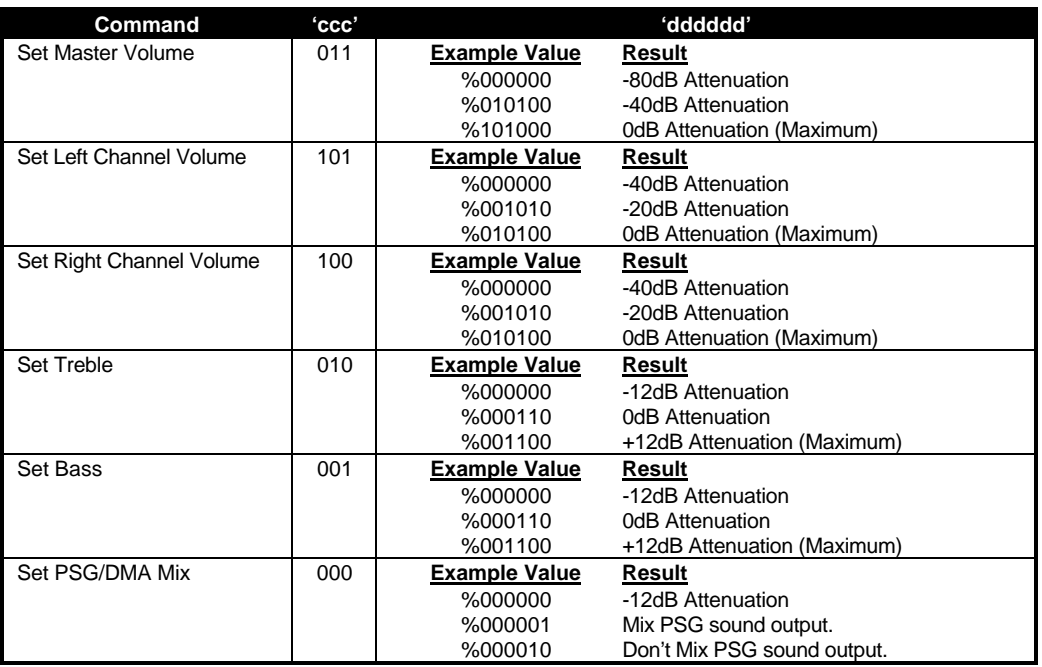

When configuring multiple settings at once, you should program a delay between writes since the MICROWIRE takes at least 16µsec to completely read the data register. During a read the MICROWIRE rotates the mask register one bit at a time. You will know a read operation has completed when the mask register returns to 0x07FF. The following assembly segment illustrates this by setting the left and right channel volumes to their maximum values:

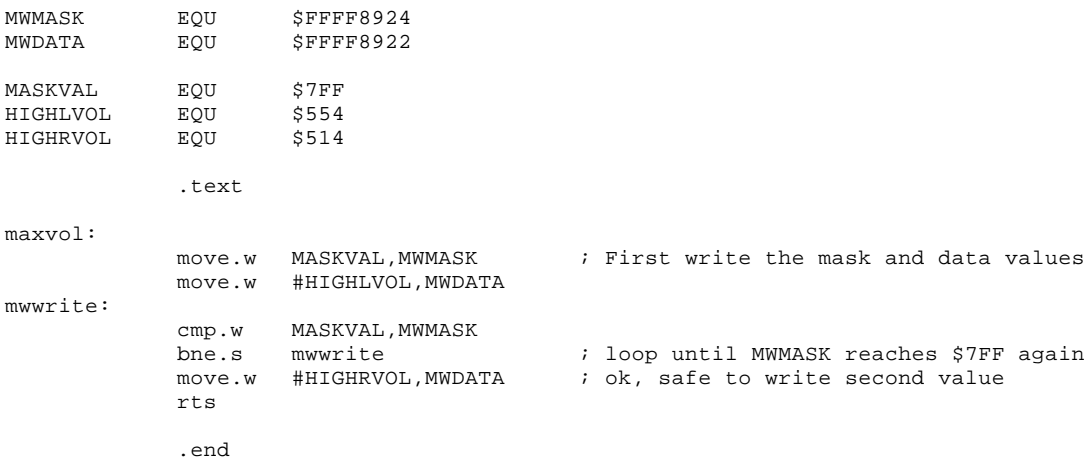

### **Video Hardware**

#### **Video Resolutions**

Atari computers support a wide range of video resolutions as shown in the following tables:

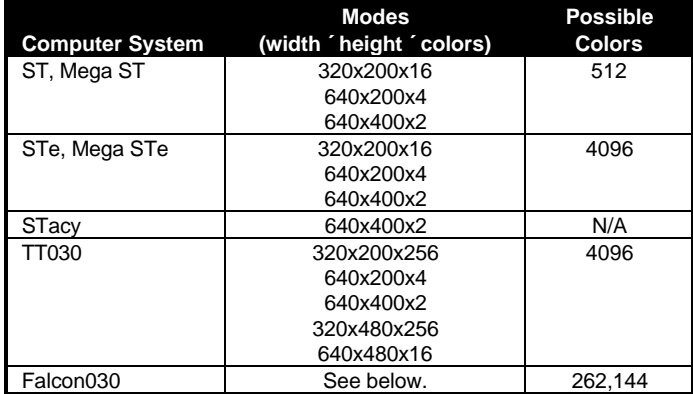

#### **Falcon030 Video Modes**

The Falcon030 is equipped with a much more flexible video controller than earlier Atari computers. The display area may be output on a standard television, an Atari color or monochrome monitor, or a VGA monitor. Overscan is supported with all monitor configurations with the exception of VGA. Also, hardware support for NTSC and PAL monitors is software configurable.

The Falcon030 supports graphic modes of 40 or 80 columns (320 or 640 pixels across) containing 1, 2, 4, 8, or 16 bits per pixel resulting in 2, 4, 16, 256, or 262,144 colors respectively. All modes except the 16 bit per pixel mode supply the video shifter with palette indexes. The 16 bit per pixel mode is a 'true-color' mode where each 16 bit value determines the color rather than being an index into a palette. Each 16 bit **WORD** value is arranged as follows:

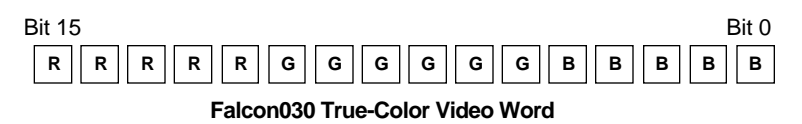

The 'R', 'G', and 'B', represent the red, green, and blue components of the color. Because red and blue are each allocated five bits, they can represent a color range of 0-31. The green component is allocated six bits so it can represent a color range of 0-63.

The Falcon030 also supports an overlay mode (see **VsetMask()**) where certain colors can be defined as transparent to a connected Genlock (or similar) device. In this mode, the least signifigant green bit (Bit #5) is treated as the transparent flag bit and the resolution of the green color component is slightly reduced. If the transparent flag bit of a pixel is set, that pixel will display video from the Falcon030's video shifter, otherwise the external video source will be responsible for its display.

Another feature of the Falcon030's video shifter is an optional interlace/double-line mode. When operating on a VGA monitor, this mode doubles the pixel height effectively reducing the vertical screen resolution by half. On any other video display, this mode engages interlacing which increases the video resolution.

The operating system calls **VsetMode()** or **VsetScreen()** can be used to manipulate the operating mode of the Falcon030's video shifter. These calls do not, however, do any checking to ensure the selected video mode is actually attainable on the connected monitor or that the mode is legal. In particular, you should not attempt to set the video shifter to either 40 column mode with only one bit per pixel or 80 column VGA mode with 16 bits per pixel.

#### **Video Memory**

Most of the available video modes are palette-based. The number of bits required per pixel depends on the number of palette entries as shown in the table below. The Falcon030 also offers a true color video mode which requires 16 bits per pixel.

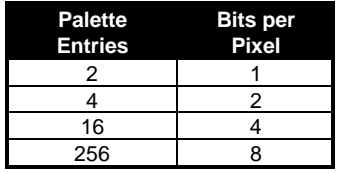

Directly accessing video memory is normally not recommended because it may create compatibility problems with future machines and wreak havoc with other system applications. The **VDI** provides a rich set of function calls which should be used when outputting to the screen. The function call **vr\_trnfm()**, for instance, can be useful in transforming video images into a pattern compatible with the current video shifter. Certain software, however, does need exclusive access to video memory.

With the exception of the 16-bit true color mode of the Falcon030, all video images are stored in memory in **WORD** interleaved format. The video shifter grabs one at a time from each plane present as shown in the following diagram which represents a 16-color (four plane) screen layout:

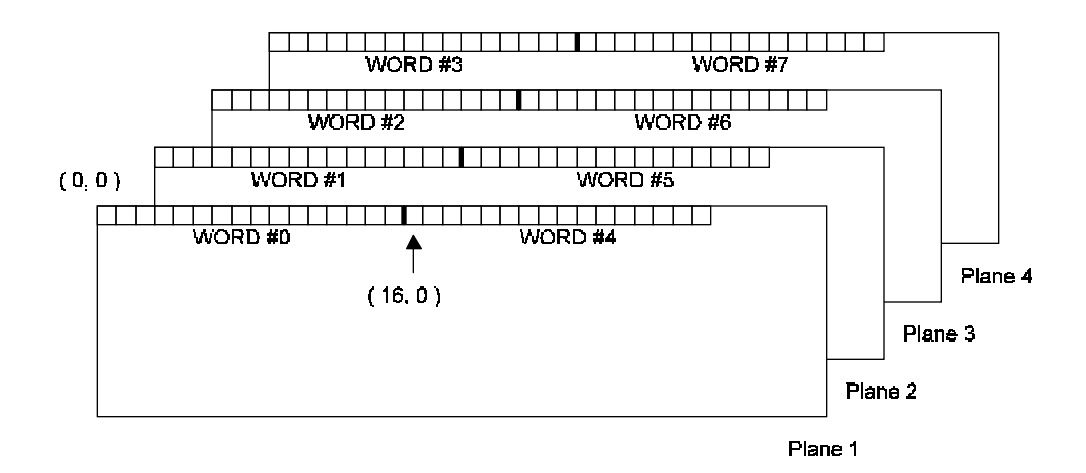

The Falcon030's 16-bit true color mode is pixel-packed so that **WORD** #0 in memory is the complete color **WORD** for the pixel at ( 0, 0 ), **WORD** #1 is the complete color **WORD** for the pixel at  $(1, 0)$ , etc.

#### **Fine Scrolling**

All Atari computers except the original ST and Mega ST support both horizontal and vertical fine scrolling in hardware. To accomplish this, an application must place a special handler in the vertical blank vector (at 0x00000070) which resets the scroll registers and video base address as needed.

The following registers are manipulated during the vertical-blank period to shift the screen across any number of virtual 'screens':

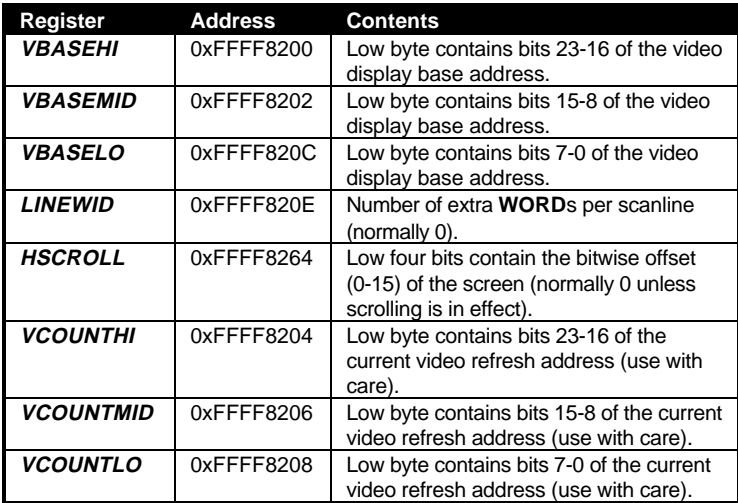

To accommodate virtual screens wider than the display can show, set *LINEWID* to the number of extra **WORD**s per scanline. For instance, to create a virtual display two screens wide for a 320x200 16-color display, set *LINEWID* to 80.

To scroll vertically, simply alter the video base address by adding or subtracting the number of **WORD**s per scanline for each line you wish to scroll during the vertical blank.

To scroll horizontally, alter the video base address in **WORD** increments to move the physical screen left and right over the virtual screen. This by itself will cause the screen to skip in 16 pixel jumps. To scroll smoothly, use the *HSCROLL* register to shift the display accordingly. When *HSCROLL* is non-zero, subtract one from *LINEWID* for each plane.

To illustrate this more clearly, imagine a physical screen of 320x200 (16 colors) which is laid out over 4 virtual screens in a 2x2 grid. The following diagram and table shows example values to move the physical screen to the desired virtual coordinates:

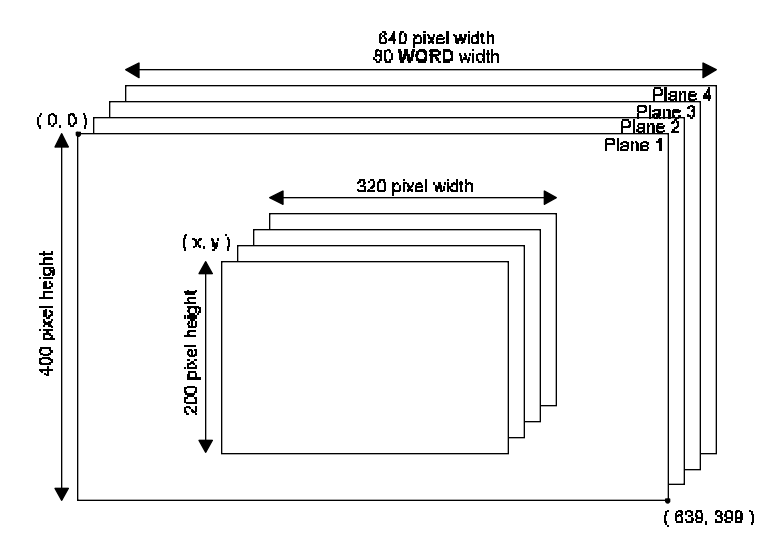

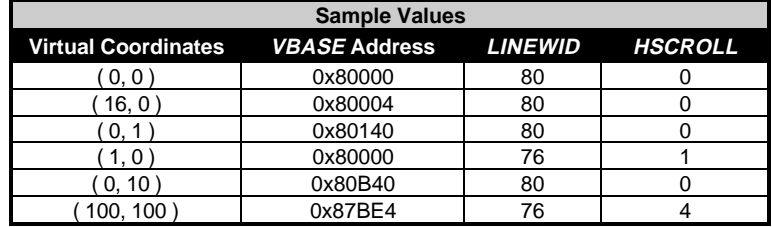